Акционерное общество «Инженерно-технический центр «Континуум»

# ПРОГРАММНО-АППАРАТНЫЙ КОМПЛЕКС УСТРОЙСТВО СОПРЯЖЕНИЯ (Предобработчик 9-2)

Руководство оператора

КМБТ.108.002 Д2

Ярославль 2024

# СОДЕРЖАНИЕ

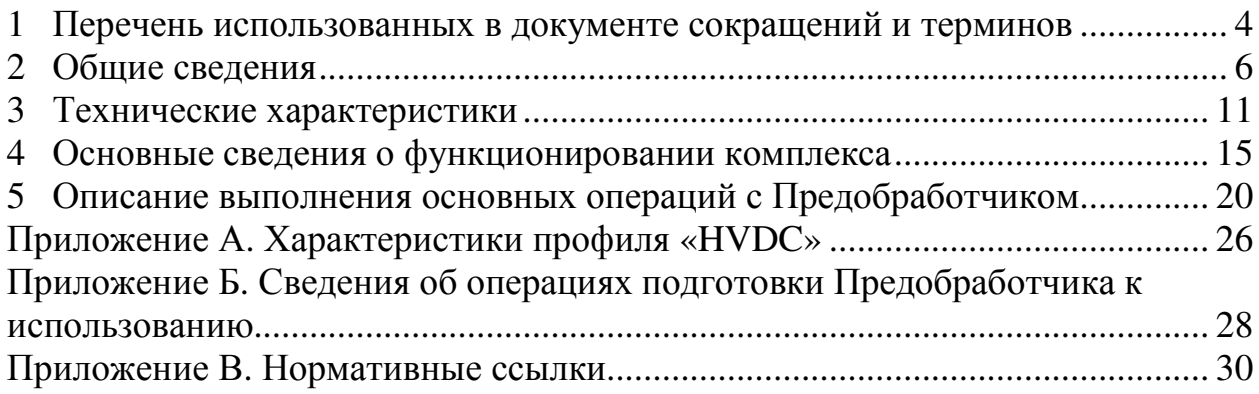

Настоящий документ представляет собой версию 1.1 (от 31.01.2024 г.) руководства оператора на программно-аппаратный комплекс – устройство сопряжения и интеграции прецизионных широкополосных измерителей тока и напряжения с системой управления электропитанием сверхпроводящих магнитных катушек ИТЭР (Предобработчик).

Приведенные в документе сведения могут изменяться в связи с возможным выходом обновленных версий Предобработчика. Соответствующие изменения будут отражены в последующих версиях настоящего руководства.

Перед началом работы рекомендуется предварительно ознакомиться с основами функционирования Предобработчика. Основы функционирования Предобработчика, описаны в руководстве по эксплуатации (КМБТ.108.002 РЭ).

#### $\mathbf{1}$ Перечень использованных в документе сокращений и терминов

#### Перечень использованных сокращений:

- ИТЭР  $\equiv$ International Thermonuclear Experimental Reactor (англ.)  $(ITER)$ (проект международного экспериментального термоядерного реактора)  $OC$ Операционная система  $\equiv$  $\overline{10}$ Программное обеспечение  $\equiv$ **APDU** Application Protocol Data Unit (eng., протокольный блок  $\,$ данных прикладного уровня (термин - в соотв. с IEC 61850- $9-2)$ **API** Application Programming Interfaces (eng., «интерфейсы  $\equiv$ программирования приложений»)  $AVG$  $\equiv$ «AVeraGe» (eng.), в данном документе под сокращением подразумевается характеристика «среднее (арифметическое) период времени значение сигнала  $3a$ (тока ипи напряжения)» **CPU** Unit» «Central Processing  $(eng.),$  $\frac{1}{2}$  $\bf{B}$ терминологии FastController-ов ИТЭР - базовый вычислительный блок FastController-a **FCS**  $\equiv$ «Frame Check Sequence» (eng.), последовательность (бит) проверки фрейма (пакета) Ethernet (поле пакета Ethernet, содержащее строку бит, располагаемую в конце пакета. содержащее значение контрольной суммы данных пакета) **PXIe**  $\triangle$ PCI eXtension for Instrumentation» (eng.), стандарт модульного измерительного оборудования **RMS**  $\equiv$ «Root-Mean Square»  $(eng.,$ «среднеквадратическое значение»), величина действующего (среднеквадратического) значения сигнала тока ИЛИ
- **SOF** «Start-Of-Frame Delimeter» (eng.), разделитель начала кадра  $\overline{\phantom{0}}$ (битовое поле пакета Ethernet, характеризующее начало пакета)

напряжения

**VLAN** «Virtual local area network» (eng.), виртуальная локальная  $\equiv$ сеть (в соотв. с IEEE 802.1Q)

#### **Перечень использованных терминов:**

Комплекс измерений электрических параметров системы управления электропитанием сверхпроводящих магнитных катушек ИТЭР – Комплекс, включающий в себя совокупность высоковольтных измерительных датчиков напряжения и тока с цифровым выходом, обеспечивающих выполнение измерений тока и напряжения с преобразованием данных измерений в цифровой вид в системе электропитания сверхпроводящих магнитных катушек ИТЭР. Вышеуказанный комплекс обеспечивает предоставление необходимых данных измерений токов и напряжений в цифровом виде в систему управления электропитанием сверхпроводящих магнитных катушек ИТЭР.

Комплекс обработки данных (FastController) системы управления электропитанием сверхпроводящих магнитных катушек ИТЭР – Вычислительный комплекс, обеспечивающий в качестве одной из своих задач обработку данных измерений с датчиков тока и напряжения из состава комплекса измерений электрических параметров системы управления электропитанием сверхпроводящих магнитных катушек ИТЭР (см. выше) с целью обеспечения функции оперативного управления электропитанием сверхпроводящих магнитных катушек ИТЭР.

Поток 9-2 – Упорядоченная последовательность Ethernet-пакетов, транслируемая между узлом-приемником и узлом-получателем в сети Ethernet, соответствующая стандарту IEC 61850-9-2 (либо спецификации IEC 61850-9-2 LE), характеризуемая уникальным идентификатором последовательности, содержащимся в поле MsvID/UsvID каждого из Ethernet-пакетов указанной последовательности.

#### $2^{\circ}$ Обшие сведения

## 2.1 Назначение

Предобработчик  $2.1.1$ является встраиваемым компонентом, подключаемым последовательно в тракт, соединяющий FastController, либо иной персональный компьютер (ПК) со специализированным программным обеспечением обработчик данных, с датчиками тока и напряжения с цифровым выходом формата IEC 61850-9-2.

Основной функцией Предобработчика является приём и 2.1.2 предварительная обработка цифровых коммуникационных потоков от измерительных датчиков с последующим предоставлением результатов этой обработки приложениям, выполняющимся на платформе персонального компьютера.

 $2.1.3$ Предобработчик оснащается следующим набором специализированных интерфейсов:

внешние коммуникационные интерфейсы (функциональная специализация - захват цифровых коммуникационных потоков в формате IEC 61850-9-2 из коммуникационной сети);

внутренний коммуникационный интерфейс (функциональная  $\overline{\phantom{0}}$ специализация - взаимодействие с FastController).

Предобработчик обеспечивает обработку данных внешних 2.1.4 цифровых потоков в формате IEC 61850-9-2, подаваемых на входы внешних коммуникационных интерфейсов Ethernet устройства,  $\mathbf{c}$ передачей результатов обработки данных через внутренний коммуникационный интерфейс (РХІе) устройства на персональный компьютер.

2.1.5 Обработка данных, выполняемая Предобработчиком, включает выделение из принимаемых устройством цифровых потоков в формате IEC 61850-9-2 только «полезных» данных  $(B)$ частности, только последовательностей мгновенных значений тока и/или напряжения с привязкой ко времени) и обработку «служебной» информации на базе собственных вычислительных pecypcos. При этом обеспечивается ПK. сокращение количества данных, передаваемых на a также  $\Pi K$ обеспечивается вычислительных ресурсов вследствие разгрузка необходимости непосредственно  $\Pi$ K исключения выполнения  $\overline{B}$ вышеуказанной обработки данных.

 $2.1.6$ Кроме того, в рамках обработки данных обеспечивается арифметических операций над данными выполнение (мгновенными значениями электрических величин) принимаемых цифровых потоков в формате IEC 61850-9-2 с передачей результатов выполнения указанных операций на ПК. В частности, обеспечивается формирование выходного «дифференциального» потока (т.е. потока, мгновенные значения которого являются разностью мгновенных значений двух цифровых потоков в формате IEC 61850-9-2), выполнение свёртки массивов мгновенных значений (вычисление среднего (арифметического) значения сигнала тока / напряжения для соответствующего массива мгновенных значений) и др.

#### **2.2 Состав программно-технических средств и окружения**

2.2.1 В состав Предобработчика входит следующий набор программно-аппаратных средств:

предобработчик, включающий в себя аппаратную часть в виде платы сопряжения (PXIe) и встраиваемое программное обеспечение (ВПО), функционирующее в составе вышеуказанного Предобработчика;

комплект программного обеспечения (ПО) интеграции Предобработчика с операционной системой Astra Linux, включающий:

1) драйвер платы сопряжения для операционной системы Astra Linux;

2) программную библиотеку (предоставляющую функции API) для доступа к модулю сопряжения из программных приложений Astra Linux.

2.2.2 Состав компонентов Предобработчика и его окружения, а также их размещение в программно-аппаратных комплексах показаны на рисунке 1.

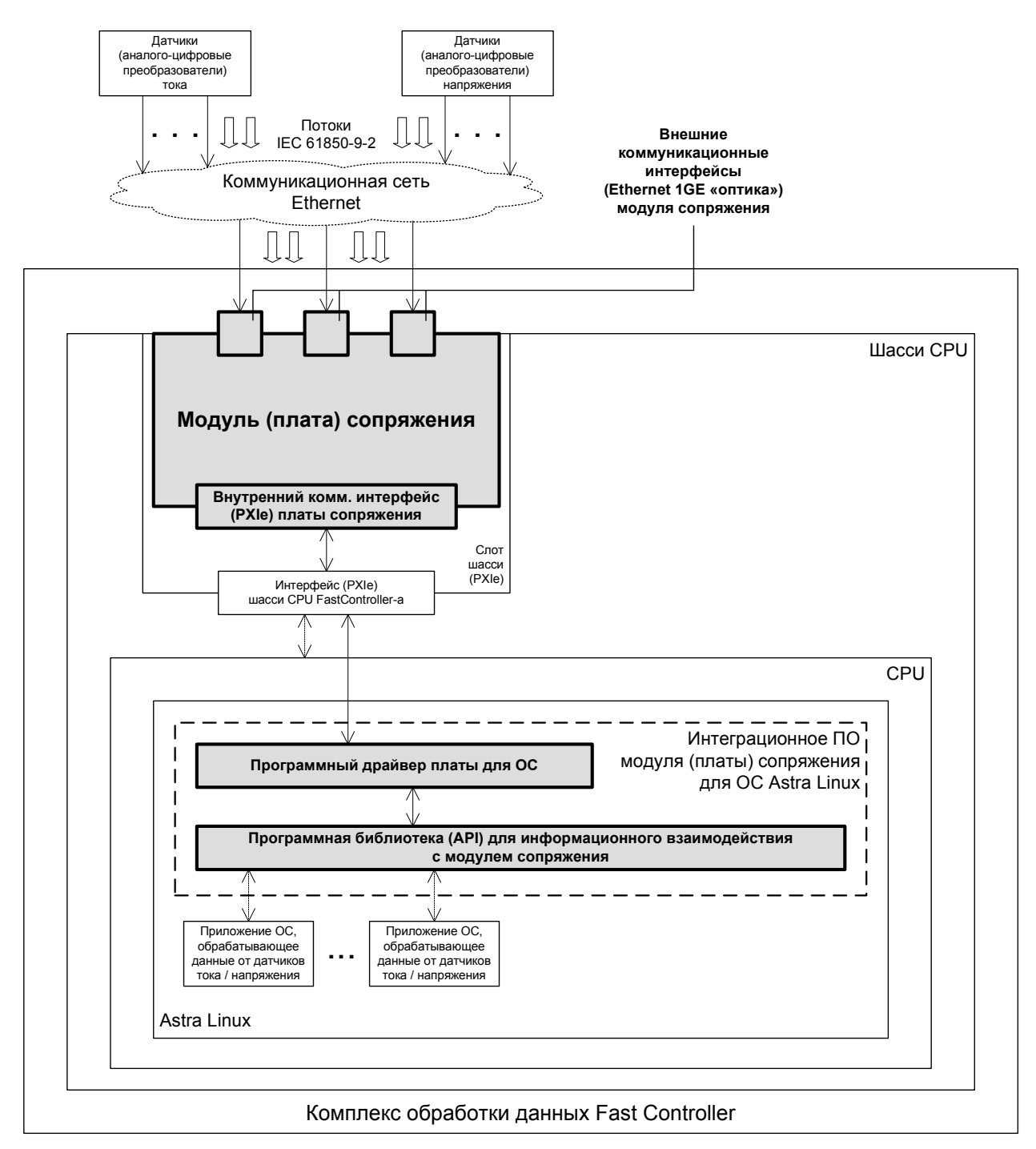

Рисунок 1 – Состав компонентов Предобработчика и его окружения, а также их размещение в программно-аппаратных комплексах

### 2.3 Описание Предобработчика

 $2.3.1$ Предобработчик, включающий в себя плату и встраиваемое ПО, обеспечивает обработку данных внешних потоков 9-2, подаваемых на входы внешних коммуникационных интерфейсов Ethernet Предобработчика, результатов обработки через внутренний передачей данных  $\overline{c}$ коммуникационный интерфейс платы на ПК.

2.3.2 В рамках вышеуказанной обработки данных обеспечивается, в частности, выделение из принимаемых Предобработчиком потоков 9-2 только «полезных» данных (в частности, только последовательностей мгновенных значений тока или напряжения с привязкой ко времени) с отбрасыванием «служебной» информации. При этом обеспечивается сокращение более чем на порядок количества данных, передаваемых на ПК, а также разгрузка вычислительных ресурсов ПК вследствие исключения необходимости выполнения непосредственно в ПК вышеуказанной обработки данных.

2.3.3 Кроме того, в рамках вышеуказанной обработки данных обеспечивается выполнение арифметических операций над данными (мгновенные значения электрических величин) принимаемых потоков 9-2 с передачей результатов выполнения операций на FastController. В частности, обеспечивается формирование выходного «дифференциального» потока (т.е. потока, мгновенные значения которого являются разностью мгновенных значений двух потоков 9-2), выполнение свертки массивов мгновенных значений (напр., вычисление RMS сигнала для соответствующего массива мгновенных значений сигнала тока или напряжения) и т.п.

### **2.4 Описание драйверов ОС Astra Linux**

2.4.1 Драйвер Предобработчика предназначен для обеспечения функционирования Предобработчика, установленного в ПК, в программной среде ОС Astra Linux.

2.4.2 Наличие указанного драйвера, установленного в ОС Astra Linux ПК, является обязательным для обеспечения функционирования модуля сопряжения в составе ПК.

2.4.3 В частности, посредством вышеуказанного драйвера (корректно установленного в ОС Astra Linux) обеспечивается «видимость» соответствующего Предобработчика в ОС Astra Linux.

2.4.4 Указанный программный драйвер Предобработчика для ОС Astra Linux входит в поставку и поставляется на компакт-диске, либо ином электронном носителе.

### **2.5 Описание программной библиотеки (API)**

2.5.1 Программная библиотека, предоставляющая функции API для доступа к Предобработчику из ОС Linux, предоставляет прикладному ПО, функционирующему в среде ОС Astra Linux, сервисы (API) для информационного взаимодействия с Предобработчиками.

2.5.2 Для всех Предобработчиков, одновременно подключенных к ПК (возможно подключение одновременно до 16-ти Предобработчиков в одно шасси PXIe) используется один и тот же экземпляр программной библиотеки (API), установленной в ОС Astra Linux.

2.5.3 Указанная программная библиотека (API) входит в поставку Предобработчиков и поставляется на компакт-диске либо, ином электронном носителе.

#### $\mathbf{3}$ Технические характеристики

#### 3.1 Конструктивные характеристики Предобработчика

Предобработчик выполнен на основе электронной платы в  $3.1.1$ форм-факторе РХІе ЗU, устанавливаемой в объединительную плату расширения шасси РХІе.

 $3.1.2$ Предобработчик выполнен с внутренним коммуникационным интерфейсом PXIe - для связи (сопряжения) с ПК.

Предобработчик  $3.1.3$ содержит  $ce6e$ три внешних  $\mathbf{B}$ («оптика») коммуникационных интерфейса Ethernet  $\mathbf{1}$ Гбит/с лля подключения к цифровым выходам первичных датчиков измерения тока и напряжения (IEC 61850-9-2). Все три указанных интерфейса Ethernet соответствуют спецификации 1000BASE-SX и выполнены с разъемами для подключения («оптика») типа LC (в соотв. с IEC 61754-20).

3.1.4 Габариты, занимаемые платой в корпусе шасси – одно штатное место для установки одной платы расширения РХІе.

#### 3.2 Характеристики данных, принимаемых и транслируемых Предобработчика через внешние коммуникационные интерфейсы **Ethernet**

 $3.2.1$ Характеристики принимаемых поддерживаемых  $\mathbf{M}$ (распознаваемых) Предобработчиком входных потоков 9-2 от измерительных датчиков тока и напряжения приведены ниже в таблице 1.

Таблица  $\mathbf{1}$ Характеристики (распознаваемых) поддерживаемых Предобработчиком цифровых потоков формате IEC 61850-9-2

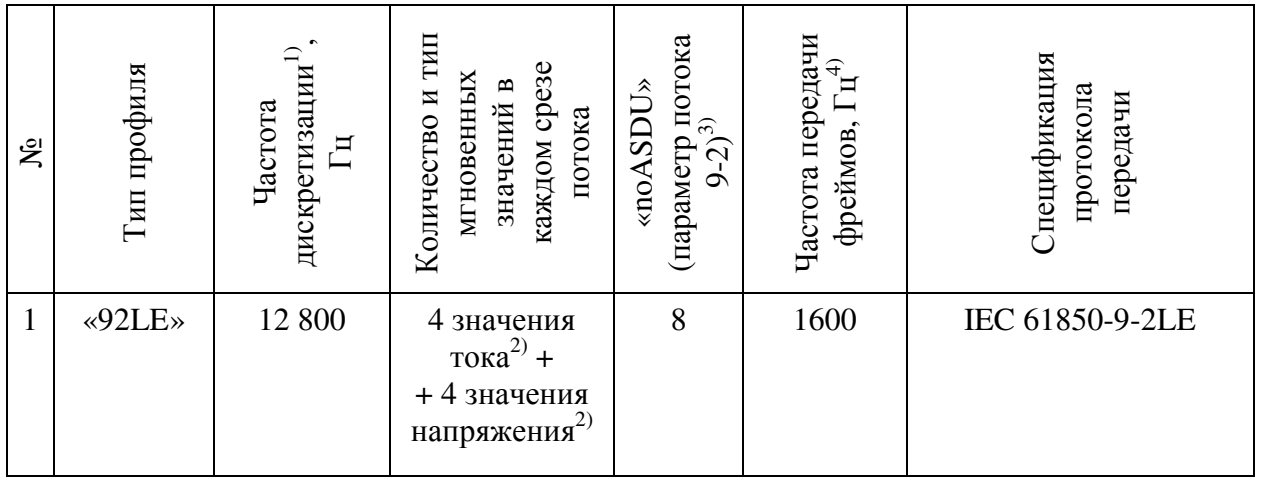

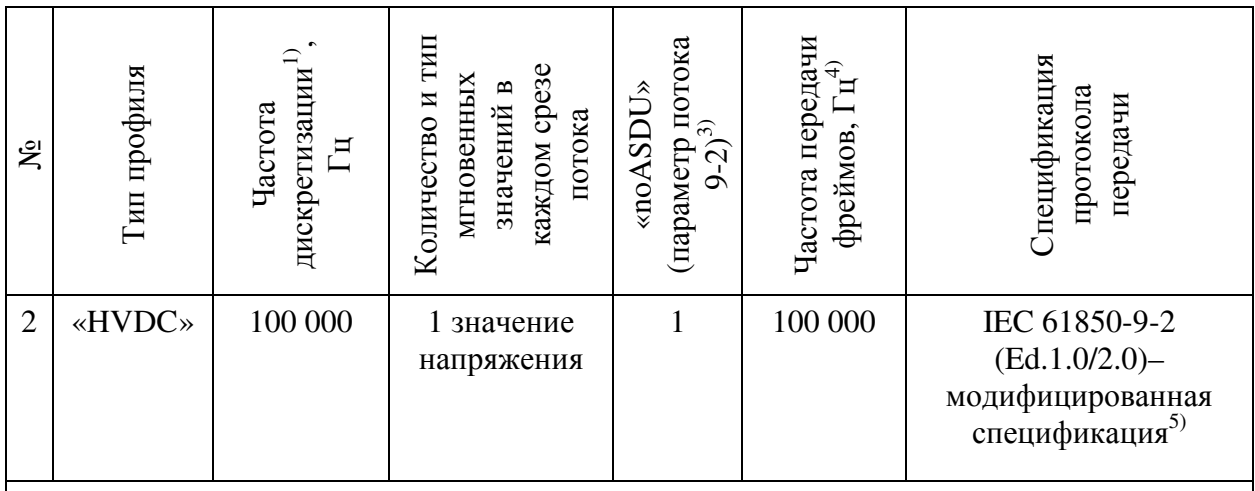

<sup>1)</sup> Количество срезов мгновенных значений исходного аналогового сигнала измеряемой величины (тока или напряжения) в секунду

<sup>2)</sup> 3 фазы + нейтраль

<sup>3)</sup> Параметр цифрового потока в формате IEC 61850-9-2, представляющий собой количество срезов мгновенных значений, содержащихся в одном Ethernet-фрейме потока. Значение указанного параметра содержится в каждом из Ethernet-фреймов цифрового потока в формате IEC 61850-9-2 в соответствующем поле фрейма.

<sup>4)</sup> Указана номинальная частота передачи (приема устройством сопряжения) Ethernetфреймов цифрового потока в формате IEC 61850-9-2. Фактическая частота передачи фреймов может отличаться от номинальной частоты. Отличие частоты передачи фреймов от номинальной может быть вызвано, например, дополнительными задержками фреймов в Ethernet-коммутаторах или дополнительной коммуникационной нагрузкой помимо данного цифрового потока в формате IEC 61850-9-2 (в т. ч., возможно, нагрузкой от других цифровых потоков в формате IEC 61850-9-2) в сети Ethernet. Допустимое отклонение фактической частоты передачи Ethernet-фреймов цифрового потока в формате IEC 61850-9-2 соответствующего профиля от номинальной определяется допустимой задержкой при передаче каждого отдельного фрейма указанного потока через коммуникационную сеть Ethernet. При этом устройство сопряжения обеспечивает корректную обработку данных входных цифровых потоков в формате IEC 61850-9-2, получаемых на вход внешних интерфейсов Ethernet устройства. при величине задержки отдельных фреймов в сети Ethernet до 10 миллисекунд.

 $^{5)}$ Характеристики модифицированной спецификации IEC 61850-9-2 приведены в Приложении А к настоящему РО.

3.2.2 Предобработчик игнорирует при приеме на вход каждого из трех своих внешних интерфейсов Ethernet трафик, отличный от трафика указанного типа. При этом игнорируются, в том числе, потоки 9-2, соответствующие иным типам профиля.

В процессе своего функционирования Предобработчик не 3.2.3 формирует никакого выходного трафика через каждый из своих 3-х внешних коммуникационных интерфейсов Ethernet.

Размер Ethernet-фреймов, подаваемых на вход каждого из трех  $3.2.4$ интерфейсов Ethernet Предобработчика, должен составлять не более 1522 байта (с учетом преамбулы, поля SOF и FCS).

*Примечание: При нарушении указанного условия корректное функционирование Предобработчика не гарантируется.* 

#### **3.3 Характеристики коммуникационно-вычислительной производительности Предобработчика**

3.3.1 Предобработчик обеспечивает одновременную обработку данных до четырех входных потоков 9-2 типа «HVDC».

*Примечание 1: Обработка данных включает в себя разбор принимаемых потоков, передачу данных из потоков через внутренний коммуникационный интерфейс Предобработчика в ПК, а также, возможно, выполнение промежуточных математических операций над данными принимаемых и разбираемых потоков 9-2.* 

*Примечание 2: Указанные четыре входных потока могут быть распределены для приема по всем трем внешним интерфейсам Ethernet Предобработчика (напр., два потока принимаются на один интерфейс Ethernet, два других потока – по одному на два других интерфейса Ethernet модуля), либо быть все поданы на один и тот же (из трех) внешних интерфейсов Ethernet модуля.* 

3.3.2 Предобработчик обеспечивает одновременную обработку данных до двенадцати входных потоков 9-2 типа «92LE».

*Примечание 1: Обработка данных включает в себя разбор принимаемых потоков, передачу данных из потоков через внутренний коммуникационный интерфейс Предобработчика в ПК, а также, возможно, выполнение промежуточных математических операций над данными принимаемых и разбираемых потоков 9-2.* 

*Примечание 2: Указанные 12 входных потока могут быть распределены для приема по всем трем внешним интерфейсам Ethernet Предобработчика (напр., шесть потоков принимаются на один интерфейс Ethernet, шесть других потоков – по три на два других интерфейса Ethernet Предобработчика), либо быть все поданы на один и тот же (из трех) внешних интерфейсов Ethernet.* 

3.3.3 Предобработчик обеспечивает корректную обработку данных входных потоков 9-2 при максимальной коммуникационной загрузке входящим трафиком (т.е. до 1 Гбит/с) одновременно всех трех внешних коммуникационных интерфейсов Ethernet.

*Примечание: Данное ограничение выражает допустимый объем входного трафика по протоколу МЭК 61850-9-2, подаваемого на вход каждого из трех интерфейсов Ethernet, что исключает коммуникационовычислительную перегрузку Предобработчика входным трафиком по протоколу МЭК 61850-9-2. В данном случае, под входным трафиком по протоколу МЭК 61850-9-2 понимаются серии передаваемых по каналу Ethernet-фреймов, в теле каждого из которых в поле LENGTH/TYPE (в случае нетэгированного трафика, т.е. Ethernet-фреймы без префикса «QTag» согласно IEEE 802.3), либо в поле «MAC CLIENT LENGTH/TYPE» (в* *случае тэгированного трафика, т.е. при наличии префикса «Qtag» в теле Ethernet-фрейма) содержится значение 0x88BA (HEX), что соответствует фрейму потока 9-2 согласно спецификации IEC 61850-9-2. При этом допустимая частота передачи указанных фреймов на вход каждого из трех внешних интерфейсов Ethernet модуля сопряжения составляет не более 400 000 фреймов в секунду. При превышении указанной величины не гарантируется корректное функционирование модуля сопряжения ввиду чрезмерной коммуникационно-вычислительной перегрузки модуля, вызванной чрезмерным входным трафиком 9-2.* 

#### $\overline{\mathbf{4}}$ Основные сведения о функционировании комплекса

#### 4.1 Структура данных

4.1.1 В рамках Предобработчика используется две основных структуры данных:

поток данных - элемент, характеризующий поток данных в формате Ethernet фреймов;

измерительный канал - элемент, характеризующий вычисляемую величину, например ток фазы А, или разность напряжений фаз А от двух источников.

 $4.1.2$ Общая структура данных и их взаимодействия показаны на рисунке 2.

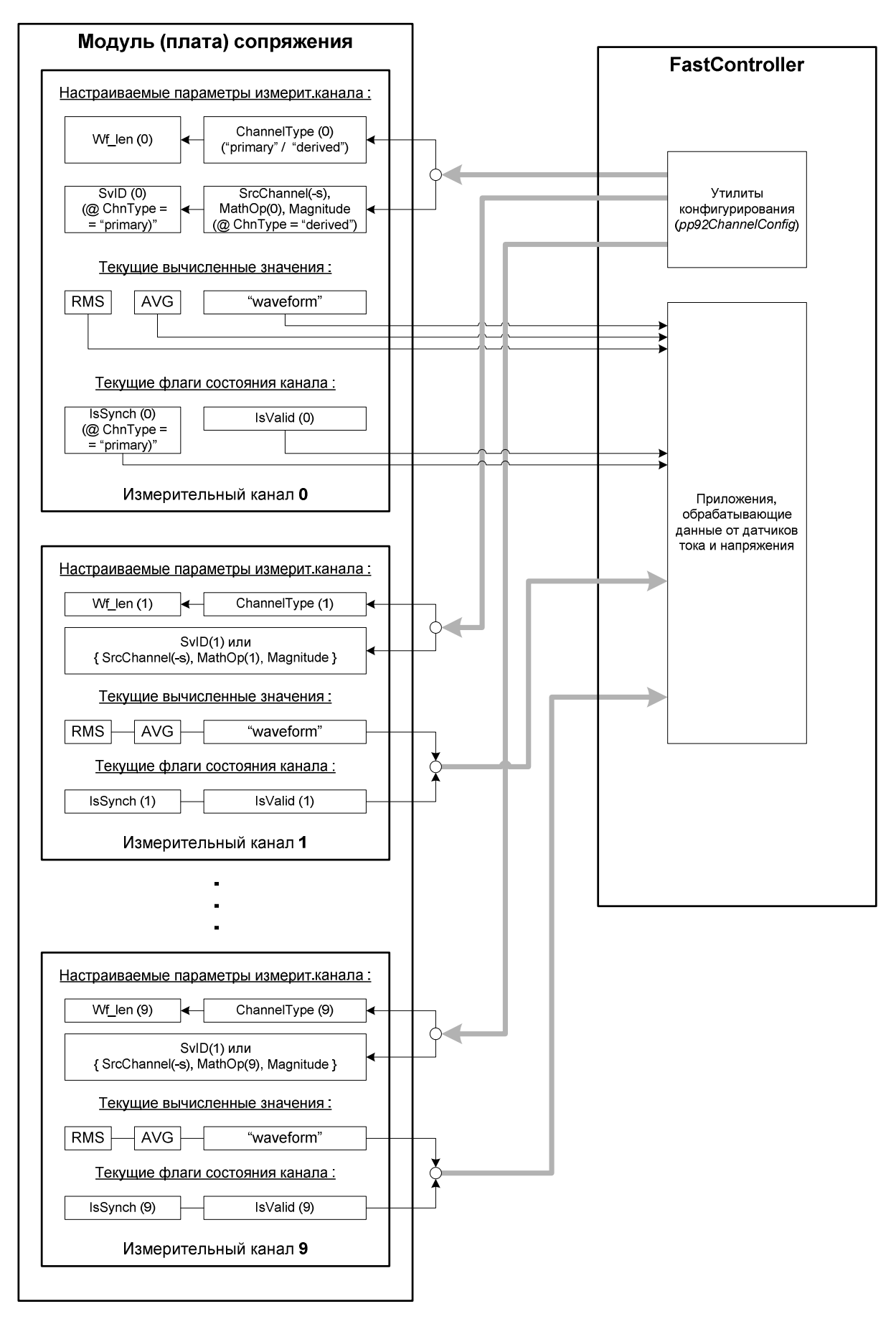

Рисунок 2 – Общая структура данных

#### **4.2 Поток данных**

4.2.1 При конфигурировании потоков данных Предобработчика предусматривается возможность настроить до 26 потоков данных, именуемых буквами латинского алфавита от 'A' до 'Z'.

4.2.2 В каждом потоке данных может передаваться до 8 физических величин, для потоков типа «92LE» (4 тока и 4 напряжения) и 1 физическая величина для потока типа «HVDC». Физические величины в пределах потока данных нумеруются цифрами от 0 до 7 в соответствии с таблицей 2.

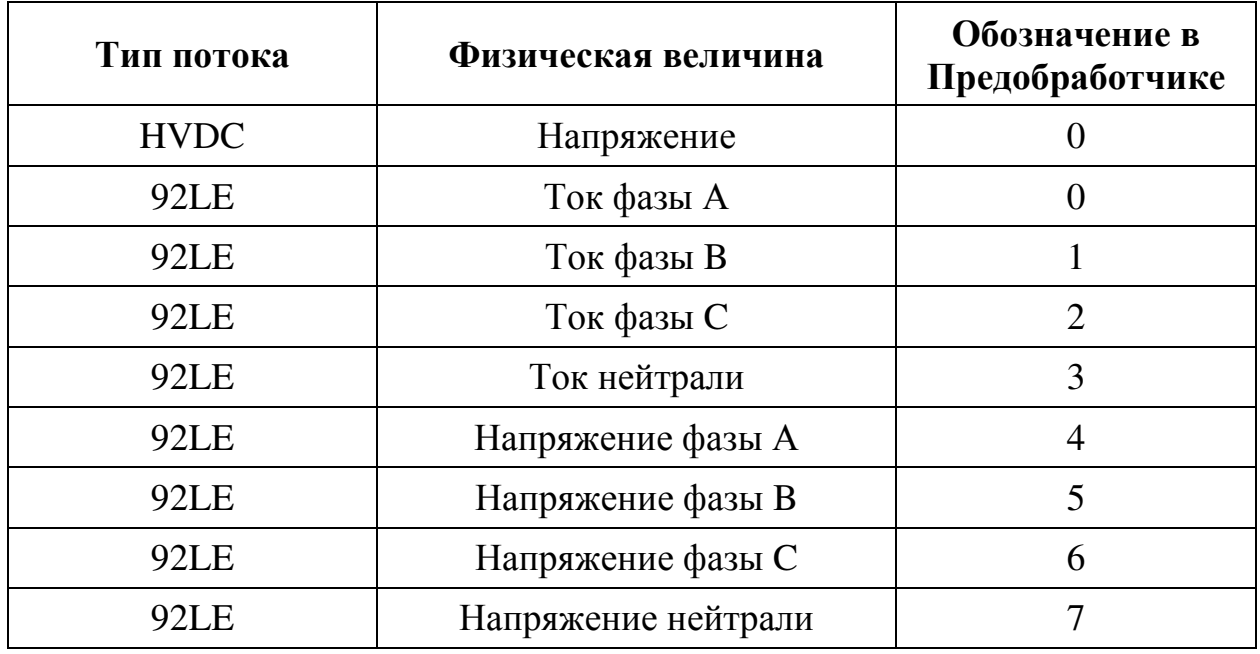

Таблица 2 – Обозначение физических величин

4.2.3 В рамках Предобработчика конкретная физическая величина определяется совокупностью обозначения потока и обозначения физической величины в потоке. Например, напряжение может обозначаться как А0, ток  $\Phi$ азы В – С1.

4.2.4 При конфигурировании поток данных конфигурируется по следующим параметрам:

тип канала – параметр, принимающий значение «HVDC» или «92LE»;

− svID – идентификатор потока данных IEC 61850-9-2, передаваемый в каждом Ethernet фрейме;

− Port – номер коммуникационного интерфейса Предобработчика;

− VLAN – идентификатор виртуальной сети, используемой в технологии разделения Ethernet трафика;

SrcMAC – MAC адрес Ethernet устройства–источника данных;

− DestMAC – MAC адрес Ethernet устройства–приемника данных. Данный параметр может содержать как индивидуальный MAC адрес Предобработчика, так и широковещательный или групповой MAC адрес.

#### **4.3 Измерительные каналы**

4.3.1 Измерительные каналы характеризуют вычисляемую величину, которая определяется синтаксическим выражением, содержащим обозначение конкретных физических величин в потоке и знаков арифметических операций.

4.3.2 Предобработчик обеспечивает работу до 64 отдельных измерительных каналов.

4.3.3 При конфигурировании измерительного канала указываются следующие параметры:

BlockSize – количество мгновенных значений, используемых для расчета интегральных значений;

− Expression – синтаксическое выражение, характеризующее измерительный канал.

4.3.4 Параметр BlockSize имеет значительное влияние на вычислительную нагрузку. Не рекомендуется указание данного параметра для данных, связанных с потоком типа:

− «HVDC», меньше 50;

− «92LE», меньше 8.

4.3.5 Параметр BlockSize не должен превышать для потока типа:

- − «HVDC» значения 2 000;
- − «92LE» значения 256.

4.3.6 Параметр Expression текстовой строкой, содержащей арифметическое выражение над конкретными физическими параметрами потока данных. В одном выражении допускается использовать данные от потоков одного типа. Максимально допустимая длина параметра Expression составляет 256 символов.

4.3.7 В арифметическом выражении параметра Expression допускается применять круглые скобки для обозначения порядка выполнения арифметических операций.

4.3.8 В параметре Expression допускается применять следующие арифметические операции:

− + (плюс) – сложение двух значений из потока данных;

− - (минус) – вычитание двух значений из потока данных;

− \* (звездочка) – умножение двух значений из потока данных, либо умножение значения из потока данных на константу;

− / (слэш) – деление двух значений из потока данных, либо деления значения из потока данных на константу;

% (процент) остаток от деления, деления значения из потока данных на константу;

− ^ (карет) возведение в фиксированную степень значения из потока данных.

4.3.9 Каждый измерительный канал предоставляет следующий набор данных:

− ACTUAL – текущее мгновенное значение;

− MIN – минимальное значение, полученное на наборе данных длиной BlockSize;

− MAX – максимальное значение, полученное на наборе данных длиной BlockSize;

− AVG – среднее арифметическое, полученное на наборе данных длиной BlockSize;

− RMS – среднее квадратичное, полученное на наборе данных длиной BlockSize;

− WaveForm – набор мгновенных значений длиной BlockSize.

#### 5 Описание выполнения основных операций с Предобработчиком

#### 5.1 Общие сведения

5.1.1 В данном разделе описано выполнение основных операций с Предобработчиком, включая:

обеспечение лоступа в ОС Astra Linux к результатам обработки данных внешних потоков 9-2 в Предобработчике;

выполнение настройки внутренних измерительных каналов Предобработчика;

просмотр текущих результатов обработки данных, выполняемой Предобработчиком (включая просмотр текущих значений интегральных величин, а также просмотр текущей осциллограммы сигнала).

Для выполнения с Предобработчиком операций, приведенных 5.1.2 в настоящем разделе, необходимо, чтобы соответствующий Предобработчик был корректно установлен в слот шасси РХІе, и на ПК было установлено соответствующее программное обеспечение (включая драйвер платы для ОС Astra Linux, программную библиотеку (API)).

Вышеуказанные операции входят в состав необходимых операций по подготовке комплекса сопряжения к использованию. Описание порядка выполнения и требований к выполнению операций по подготовке комплекса к использованию приведены в Приложении Б настоящего руководства.

## 5.2 Конфигурирование Предобработчика

5.2.1 После запуска ОС необходимо выполнить инициализацию подключенных в текущий момент к ПК Предобработчиков. Указанная операция выполняется посредством программной утилиты *pp92Config* из прилагаемого комплекта утилит настройки (конфигурирования).

 $5.2.2$ Синтаксис выполнения команды инициализации подключенного к ПК Предобработчика:

### pp92Config <Num> "<Linux\_device\_name>"

где:

<Num> - задаваемый номер Предобработчика, уникальный для данного ПК;

<Linux\_device\_name> - имя устройства соответствующего Предобработчика в ОС Astra Linux.

Примечание: Имена в ОС Linux Предобработчиков, подключенных к ПК (при условии, что для каждой из них в ОС Linux установлен и функционирует свой экземпляр драйвера Предобработчика для ОС), имеют «/dev/pp92 0», «/dev/pp92 1», «/dev/pp92 2», ..., «/dev/pp92 14»,  $\epsilon u\partial$ :

«/dev/pp92\_15» (всего допускается подключение к одному FastController-у до 16 Предобработчиков).

Указанную рекомендуется операцию **ВЫПОЛНИТЬ** ЛЛЯ **BCCX** подключенных в текущий момент к ПК Предобработчиков.

Примечание 1: Синтаксис выполнения соответствующих команд для инициализации устройств (модулей сопряжения) может иметь, например, следующий вид:

 $pp92Config 0$  "/dev/pp92\_0" pp92Config 1 "/dev/pp92\_1"

pp92Config 14 "/dev/pp92 14" pp92Config 15 "/dev/pp92\_15"

 $2:$  $\varPi$ ля облегчения Примечание выполнения операший  $\mathcal{C}$ Предобработчиками рекомендуется обеспечить выполнение инициализации подключенных плат посредством запуска пакетного файла ОС Linux. При этом вышеуказанные команды инициализации следует записать в пакетный (исполняемый) файл ОС, который затем следует запускать на исполнение всякий раз перед выполнением операций с Предобработчиком.

инициализации подключенных  $5.2.3$  После Предобработчиков следует выполнить их конфигурирование.

Примечание: Указанное конфигурирование выполняется посредством командной строки  $OC$ Linux  $pp92ConfigFlow$  $\gamma$ *mu* $\pi$ Astra  $\mathcal{U}$ pp92ConfigChannel, входящих  $\mathcal{R}$ комплект  $vmu$ настройки (конфигурирования). Данные обеспечивают утилиты выполнение конфигурирование приёма потоков 9-2 и измерительных каналов в Предобработчике. Поскольку для конфигурирования каждого потока 9-2 или измерительного канала необходимо запускать утилиту конфигурирования, рекомендуется оформить выполнение операций конфигурирования потоков и каналов на Предобработчиках в виде исполняемого файла ОС Astra Linux (скрипта).

#### 5.3 Конфигурирование потока данных

Настройка отдельного потока данных 9-2 в выбранном 5.3.1 Предобработчике выполняется программной утилитой (приложением ОС Astra Linux) *pp92ConfigFlow*, входящей в прилагаемый комплект утилит настройки (конфигурирования).

5.3.2 Настройка каждого потока 9-2 включает в себя настройку:

- тип потока «92LE» либо «HVDC»:
- SvID потока:  $\equiv$
- номер физического порта;
- номер VLAN;  $\equiv$
- МАС-адрес источника;  $\frac{1}{2}$
- МАС-адрес приёмника.  $\equiv$

5.3.3 Синтаксис выполнения команды конфигурирования потока данных:

#### **pp92ConfigFlow <CardNum> <ChnID> <Profile> <SvID> <PortNum> <VLAN> <SrcMAC> <DstMAC>**

где:

− *<CardNum>* – номер Предобработчика, подключенного к ПК (от 0 до 15) (номер, присвоенный ранее Предобработчику командой *pp92Config*);

− **<ChnID>** – код потока 9-2; Буква английского алфавита от A до Z;

− **<Profile>** – тип потока «92LE», либо «HVDC»;

− **<SvID>** – идентификатор потока;

− **<PortNum>** – номер физического порта; 0 – любой физический порт модуля;

− **<VLAN>** – номер VLAN; 0 – любой VLAN;

− **<SrcMAC>** – MAC-адрес источника потока 9-2. Значение «00:00:00:00:00:00» – приём потоков с любым адресом источника;

− **<DstMAC>** – MAC-адрес приемника потока 9-2. Значение «00:00:00:00:00:00» – приём потоков с любым адресом приёмника.

*Пример ввода команды для настройки потока 9-2:* 

*pp92ConfigFlow 0 «A» «HVDC» «HVDCMU0001» 0 0 «00:00:00:00:00:00» «00:00:00:00:00:00»* 

#### **5.4 Конфигурирование измерительного канала**

5.4.1 Настройка отдельного измерительного канала в выбранном Предобработчике выполняется программной утилитой (приложением ОС Astra Linux) *pp92ConfigChannel*, входящей в прилагаемый комплект утилит настройки (конфигурирования).

5.4.2 Настройка каждого отдельного измерительного канала включает в себя настройку:

− величина «окна» отсчетов;

арифметическое выражение.

5.4.3 Синтаксис выполнения команды конфигурирования измерительного канала:

#### *pp92ConfigChannel <CardNum> <ChnNum> <BlockSize> «<Expression>»*

где:

− *<CardNum>* – номер Предобработчика, подключенного к ПК (от 0 до 15) (номер, присвоенный ранее Предобработчику командой *pp92Config*);

− *<ChnNum>* – номер измерительного канала в выбранном модуле сопряжения (значение – от 0 до 63);

 $\langle \text{BlockSize} \rangle$  - величина «окна» отсчетов; 0 - значение по умолчанию, зависящее от типа потока:

<Expression> - текстовая запись математической формулы с использованием констант, данных потоков, функций, знаков арифметических операций и круглых скобок.

5.4.4 Примеры синтаксиса поля Expression:

**pp92ConfigChannel 0 0 0 «A0» - пример ввода команды для** настройки измерительного канала первой измеряемой величины первого потока 9-2:

 $pp92ConfigChannel \quad 0 \quad 1 \quad 0 \quad \text{\&} A0^*1.4142136\text{\&} \quad - \text{ppMMP} \quad \text{BBOJA}$ команды для настройки измерительного канала, являющегося произведением первой измеряемой величины первого потока 9-2 и константного множителя;

**pp92ConfigChannel 0 2 0 «A0+B0»** - пример ввода команды для настройки измерительного канала, являющегося суммой первых измеряемых величин двух первых потоков 9-2.

#### 5.5 Обеспечение доступа к текущим результатам обработки данных в Предобработчике

Для доступа к результатам обработки данных потоков 9-2,  $5.5.1$ обрабатываемых Предобработчиком, обеспечивается поддержка следующих типов записей ("records"):

"ai" ("analog input") – формат предоставления усредненной аналоговой величины (усреднение осуществляется модулем сопряжения) среднеквадратического значения сигнала канала на заданном временном окне (RMS) или среднего (арифметического) значения сигнала канала на заданном временном окне (AVG), (MIN), (MAX), (ACTUAL);

"waveform" - формат предоставления наборов мгновенных значений.

5.5.2 Записи типа RMS сигнала (тип "ai") описываются следующим образом:

```
record(ai, "card<CardNum>:ch<ChnNum>:rms")
\left\{ \right.field(... (описания различных полей)...
 field(SCAN, «I/O Intr»)field(... (продолжение описаний полей)...
\mathcal{F}
```
где:

 $\langle CardNum \rangle$  – номер Предобработчика, подключенного к ПК (от 0 до 15) (номер, установленный Предобработчику командой *pp92Config*);

 $\langle ChnNum \rangle$  – номер измерительного канала в Предобработчике (от 0 до 63).

5.5.3 Записи типа текущее среднее значение (AVG) сигнала соответствующего канала (тип "ai") описываются следующим образом:

```
record(ai, "card<CardNum>:ch<ChnNum>:avg") 
{ 
  field(… (описания различных полей)… 
  field(SCAN, «I/O Intr») 
  field(… (продолжение описаний полей)… 
}
```
где:

− *<CardNum>* – номер Предобработчика, подключенного к ПК (от 0 до 15) (номер, установленный Предобработчику командой *pp92Config*);

− *<ChnNum>* – номер измерительного канала в Предобработчике (от 0 до 63).

5.5.4 Записи типа текущее максимальное значение (MAX) сигнала соответствующего канала (тип "ai") описываются следующим образом:

```
record(ai, "card<CardNum>:ch<ChnNum>:max") 
{ 
  field(… (описания различных полей)… 
  field(SCAN, «I/O Intr») 
  field(… (продолжение описаний полей)… 
}
```
где:

− *<CardNum>* – номер Предобработчика, подключенного к ПК (от 0 до 15) (номер, установленный Предобработчику командой *pp92Config*);

− *<ChnNum>* – номер измерительного канала в Предобработчике (от 0 до 63).

5.5.5 Записи типа текущее минимальное значение (MIN) сигнала соответствующего канала (тип "ai") описываются следующим образом:

```
record(ai, "card<CardNum>:ch<ChnNum>:min") 
{ 
  field(… (описания различных полей)… 
  field(SCAN, «I/O Intr») 
  field(… (продолжение описаний полей)… 
}
```
где:

− *<CardNum>* – номер Предобработчика, подключенного к ПК (от 0 до 15) (номер, установленный Предобработчику командой *pp92Config*);

− *<ChnNum>* – номер измерительного канала в Предобработчике (от 0 до 63).

5.5.6 Записи типа мгновенное значение (ACTUAL) сигнала соответствующего канала (тип "ai") описываются следующим образом:

```
record(ai, "card<CardNum>:ch<ChnNum>:actual") 
{ 
  field(… (описания различных полей)… 
  field(SCAN, «I/O Intr») 
  field(… (продолжение описаний полей)… 
}
```
где:

− *<CardNum>* – номер Предобработчика, подключенного к ПК (от 0 до 15) (номер, установленный Предобработчику командой *pp92Config*);

− *<ChnNum>* – номер измерительного канала в Предобработчике (от 0 до 63).

5.5.7 Записи типа текущая осциллограмма сигнала для соответствующего канала (тип "waveform") описываются следующим образом:

**record(waveform, "card<CardNum>:ch<ChnNum>:waveform") { field(… (описания различных полей)… field(SCAN, …) field(… (продолжение описаний полей)… }** 

где:

− *<CardNum>* – номер Предобработчика, подключенного к ПК (от 0 до 15) (номер, установленный Предобработчику командой *pp92Config*);

− *<ChnNum>* – номер измерительного канала в Предобработчике (от 0 до 63).

# **Приложение А. Характеристики профиля «HVDC»**

А.1 В настоящем приложении приведено описание спецификации профиля «HVDC» потока 9-2, поддерживаемого Предобработчиком.

А.2 Спецификация профиля «HVDC» потока 9-2, принимаемого Предобработчиком, в целом соответствует спецификации потока 9-2 по стандарту IEC 61850-9-2 (версий 1.0 или 2.0 указанного стандарта) с ограничениями и отличиями от указанной стандартизированной спецификации, описанными далее в пп. А.3, А.4.

А.3 Для обеспечения передачи потока 9-2 с повышенной частотой дискретизации 100 000 Гц размер значения поля SmpCnt в составе APDU Ethernet-фреймов потока 9-2, соответствующего профилю «HVDC», расширен до 4 байт (приведен к типу INT32U).

*Примечание: Изначально – в стандартной спецификации IEC 61850- 9-2 – размер поля SmpCnt в APDU Ethernet-фреймов потока 9-2 ограничен 2 мя байтами (тип значения – INT16U), что ограничивает частоту дискретизации передаваемого потока 9-2 величиной не более 65536 Гц.* 

При этом регламент изменения значения поля SmpCnt в APDU Ethernet-фреймов потока 9-2 сохранен в соответствии со спецификацией IEC 61850-9-2, в частности:

значение SmpCnt увеличивается на 1 с каждым следующим отсчетом мгновенных значений;

значение SmpCnt устанавливается в 0 (обнуляется) для мгновенного значения, момент времени среза (аналогового сигнала) которого совпадает с границей секунд точного астрономического времени.

*Примечание: Таким образом, значение SmpCnt в Ethernet-фреймах потока 9-2, соответствующих профилю «HVDC», принимает последовательные значения в диапазоне от 0 до 99 999.* 

А.4 В одном отсчете мгновенных значений в Ethernet-фрейме потока 9-2, соответствующего профилю «HVDC» (т.е. в поле ASDU Ethernet-фрейма указанного потока), может передаваться только одно мгновенное значение (предполагаемый тип значения – измеряемое напряжение). Указанное значение, передаваемое в поле ASDU Ethernet-фрейма, должно иметь тип SAV (Sampled Value) в соотв. со спецификацией IEC 61850-7-3 и содержать в себе только два атрибута данных (в соотв. с IEC 61850-7-3):

"instMag" (тип значения – "AnalogueValue") – содержит в себе только целочисленный вариант значения ("i") (тип значения – INT32); при этом предполагается, что sVC.scaleFactor =  $0.01$ , sVC.offset = 0;

− "q" (тип "Quality" в соотв. с IEC 61850-7-3), закодированный в соответствии со спецификацией IEC 61850-8-1 (см. пункт 8.2 спецификации IEC 61850-8-1) как 32-битная строка.

*Примечание: Сам атрибут данных "sVC" (с полями "scaleFactor и "offset") не должен передаваться дополнительным атрибутом в мгновенном*

*значении (типа SAV) в ASDU Ethernet-фрейма потока 9-2, соответствующего профилю «HVDC». В связи с этим, значения "scaleFactor и "offset" должны устанавливаться как указано выше (scaleFactor = 0,01, offset = 0); при этом фактическая (целевая) величина мгновенного значения измеряемого напряжения в вольтах должна вычисляться (на основании значения, передаваемого в "instMag") по формуле:*   $U_1^{inst} = (instMag \cdot i) \times scaleFactor + offset$ .

# **Приложение Б. Сведения об операциях подготовки Предобработчика к использованию**

#### **Б.1 Состав операций по подготовке комплекса к использованию**

Операции подготовки комплекса сопряжения к использованию включают в себя:

1) Установку Предобработчика в свободный слот шасси PXIe.

2) Установку программного обеспечения, включающего в себя:

интеграционное ПО Предобработчика для ОС Astra Linux, включая драйвер ОС Astra Linux и программную библиотеку (API) для доступа к Предобработчику из приложений ОС Astra Linux;

3) Подключение источников потоков 9-2 (датчиков тока и/или напряжения с цифровым выходом IEC 61850-9-2) к внешним интерфейсам Ethernet Предобработчика.

## **Б.2 Установка Предобработчика в шасси PXIe**

## **Б.2.1 Меры предосторожности**

При работе с Предобработчиком при установке и извлечении платы из шасси следует оберегать модуль от воздействия сильных электростатических разрядов ввиду возможного повреждения электронных компонентов.

При работе с также следует избегать касания руками контактов разъемов, а также отдельных электронных компонентов, размещенных на плате Предобработчика и имеющих металлическую оболочку.

### **Б.2.2 Порядок установки**

Для выполнения установки Предобработчика в корпус шасси PXIe необходимо выполнить следующую последовательность действий:

1) Обесточить (отключить электропитание) шасси PXIe.

2) Выбрать свободный слот типа PXIe в шасси для установки Предобработчика.

3) При необходимости, снять заглушку со слота шасси.

4) Перед взятием Предобработчика руками с целью установки его в корпус шасси PXIe предварительно снять статическое электричество с рук (например, касанием заземленной конструкции, либо применением антистатического браслета) во избежание возможного повреждения в результате воздействия сильного электростатического разряда.

5) Вставить Предобработчик в слот шасси на полную глубину до полного сопряжения разъема внутреннего коммуникационного интерфейса Предобработчика с соответствующими разъемом интерфейса шасси. Для выполнения сопряжения разъемов усилие, прилагаемое к Предобработчику, должно быть минимальным.

6) Зафиксировать Предобработчик в слоте шасси PXIe (двумя винтами на лицевой панели).

7) Подать питание на шасси PXIe.

*Примечание: В случае необходимости извлечения Преобработчика из корпуса шасси PXIe также следует предварительно обесточить (отключить питание) шасси. При этом перед извлечением Предобработчика из корпуса шасси следует также предварительно снять статическое электричество с рук (например, касанием заземленной конструкции, либо применением антистатического браслета) во избежание возможного повреждения электроники в результате воздействия сильного электростатического разряда.* 

### **Б.3 Установка программного обеспечения**

Для установки программного обеспечения, включающего в себя:

программный драйвер Предобработчика для ОС Astra Linux;

программную библиотеку (API) для доступа к Предобработчику из приложений ОС Astra Linux;

необходимо выполнить следующую последовательность действий:

- 1) Скопировать папку с компонентами программного обеспечения из состава поставки в выбранную папку в операционной системе ОС Astra Linux (далее папка с ПО);
- 2) Установить драйвера платы сопряжения из подпапки pcidrv папки с ПО. В данной подпапке выполнить следующую команду:

### **sudo rpm -i pp92-1.5.0-1.el6.noarch.rpm**

Драйвер будет автоматически установлен в систему и запущен.

3) Если раннее в ОС Astra Linux уже был установлен драйвер Предобработчика, то перед установкой нового драйвера необходимо удалить старый командой:

## **sudo rpm -e pp92**

## **Б.4 Подключение источников потоков 9-2 к внешним интерфейсам Ethernet Предобработчика**

Подключить Ethernet-кабели от источников потоков 9-2 к соответствующим внешним коммуникационным интерфейсам Ethernet (одному, двум или трем) Предобработчика.

Внешние источники потоков 9-2 могут быть подключены к внешним Ethernet-интерфейсам Предобработчика как прямыми Ethernet-кабелями («оптика»), так и посредством медиа-конвертеров (например, конвертеров типа «медь-оптика»). Допускается также подключение посредством Ethernetкоммутаторов.

# **Приложение В. Нормативные ссылки**

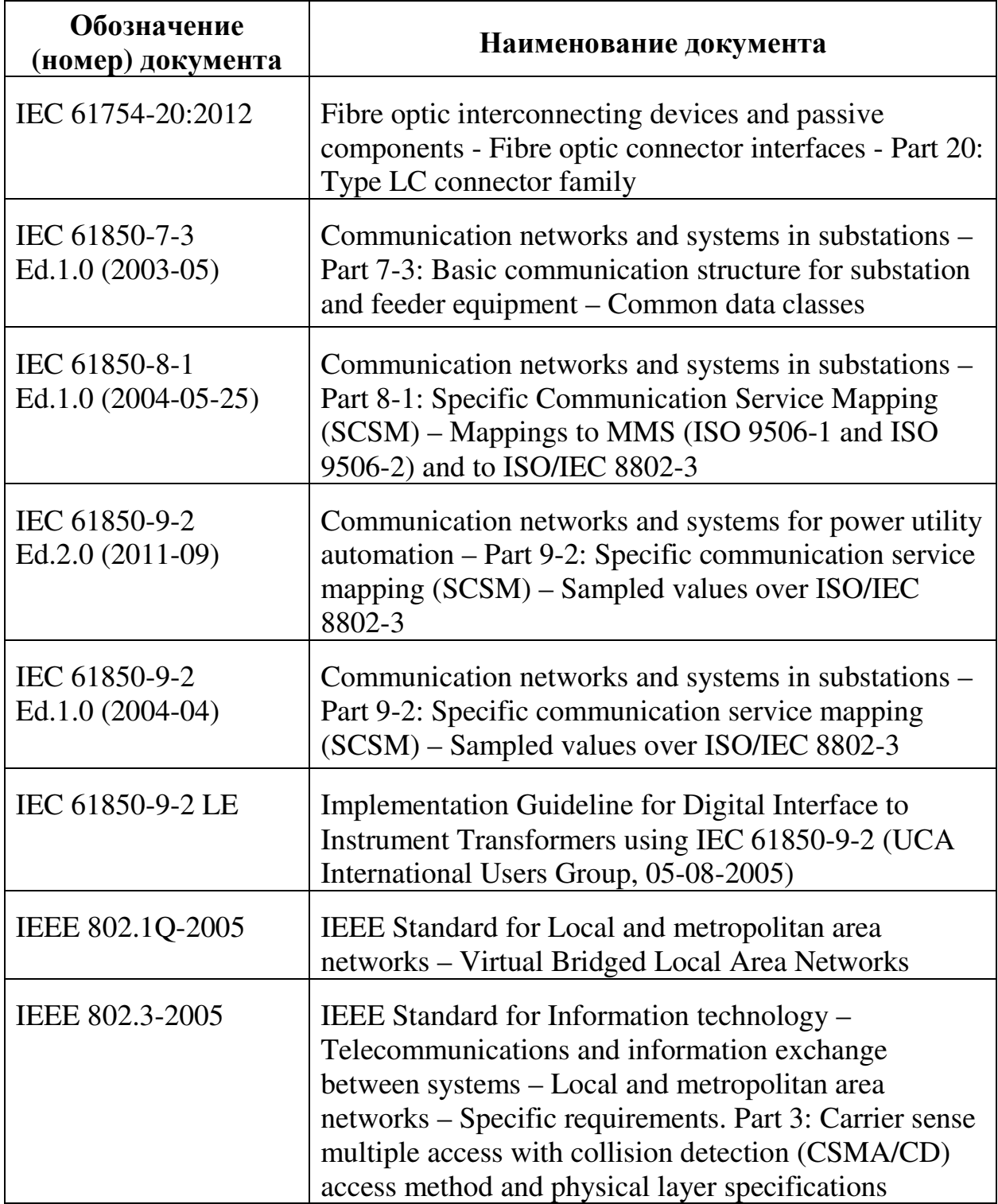